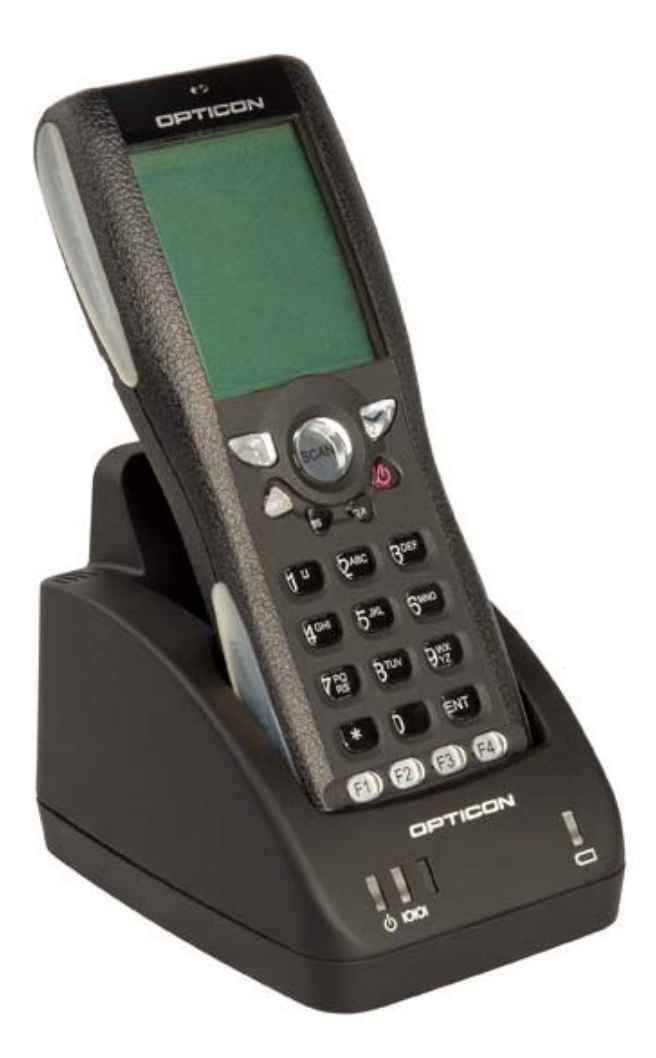

# *Graphical Demo Application*

## *Manual*

 *Version XFA30920*

## *for OPH1000*

(For Operating System versions XBAV0104 or higher)

CAUTION: This user's manual may be revised or withdrawn at any time without prior notice.

#### **Version**

User's manual for Graphical demo application

Model: OPH1000

Version: XFA30920

Operating System (OS) version: XBAV0104 or higher

February 2007

#### **Copyright 2007, Opticon Sensors Europe B.V. All rights reserved.**

Limited warranty and disclaimers By opening the package of this product you agree to become bound by the liability and warranty conditions as described below.

Under all circumstances this manual should be read attentively, before installing and or using the product. In no event,

Opticon Sensors Europe will be liable for any direct, indirect, consequential or incidental damages arising out of use or inability to use both the hardware and software, even if Opticon has been informed about the possibility of such damages.

All Opticon products are warranted for a period of one year after purchase, covering defects in physical media and physical documentation. The liability of Opticon is limited to replacement of defective media or documentation.

Opticon will not be liable for modifications that are made by the customer. Opticon does not warrant that the software is free of errors, or that it will meet any user's particular standards, requirements, or needs. Opticon will in no event be liable for any direct, indirect or incidental damages arising out of use of this software.

Trademarks used are property of their respective owners.

# *Table of contents*

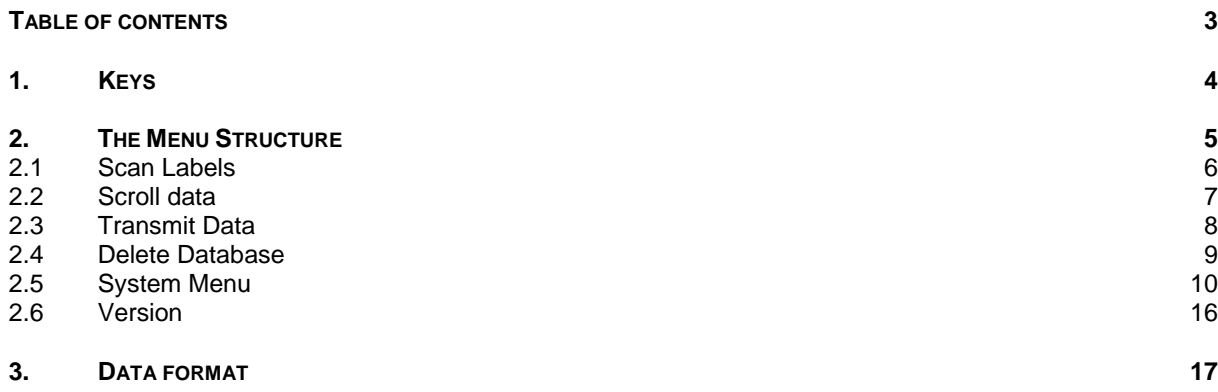

# *1. Keys*

The OPH1000 has full alphanumeric keypad with some additional control keys including the following:

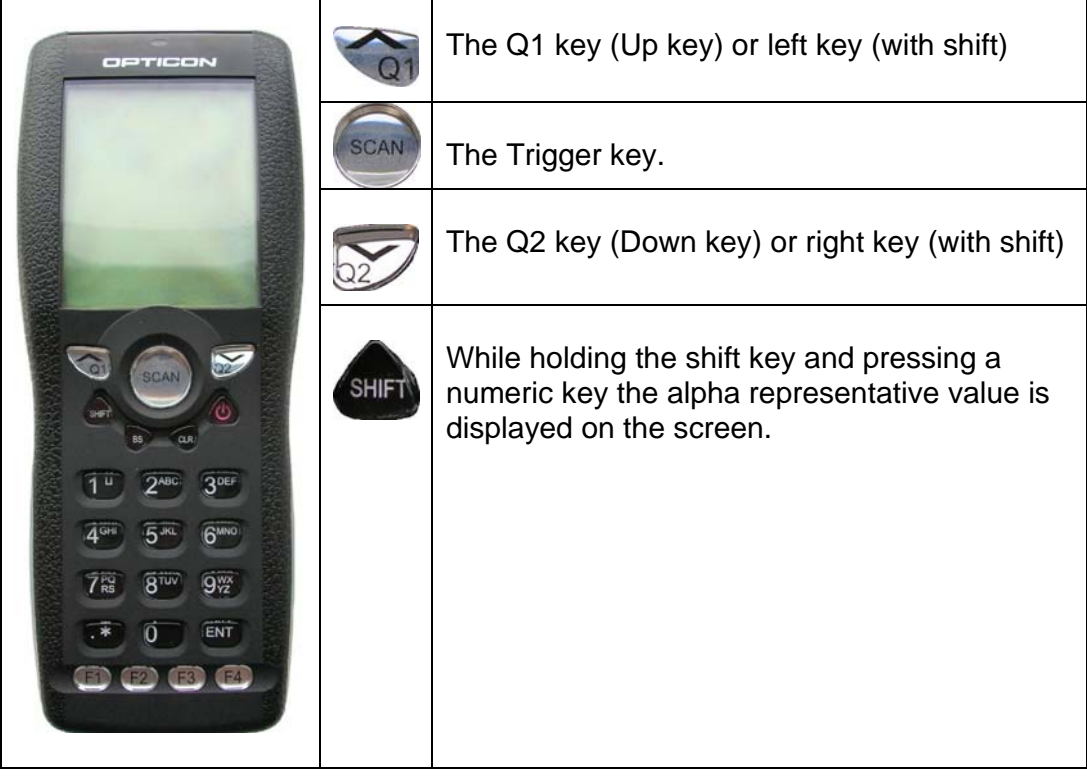

# *2. The Menu Structure*

The menu structure consists of several items. These items together form the main and submenus. You may use the  $\sim$  (Q1) and  $\sim$  (Q2) keys to navigate through the menu and items may be selected by pressing the ENT or

the (Trigger) button. Direct selection of the menu is also possible by pressing the numeric equivalent of the menu item.

Below is the schematic representation of the OPH1000 menu.

- 1 Scan Labels
- 2 Scroll Database
- 3 Transmit Data
- 4 Delete Database
- 5 System Menu
- i. Com Port
- 1. Port
- 2. Baudrate
- 3. Parity
- 4. Databits
- 5. Stopbits
- ii. Protocol
- iii. Display
- iv. Barcodes
- v. Memory
- vi. Drive
- 6 Version

#### *2.1 Scan Labels*

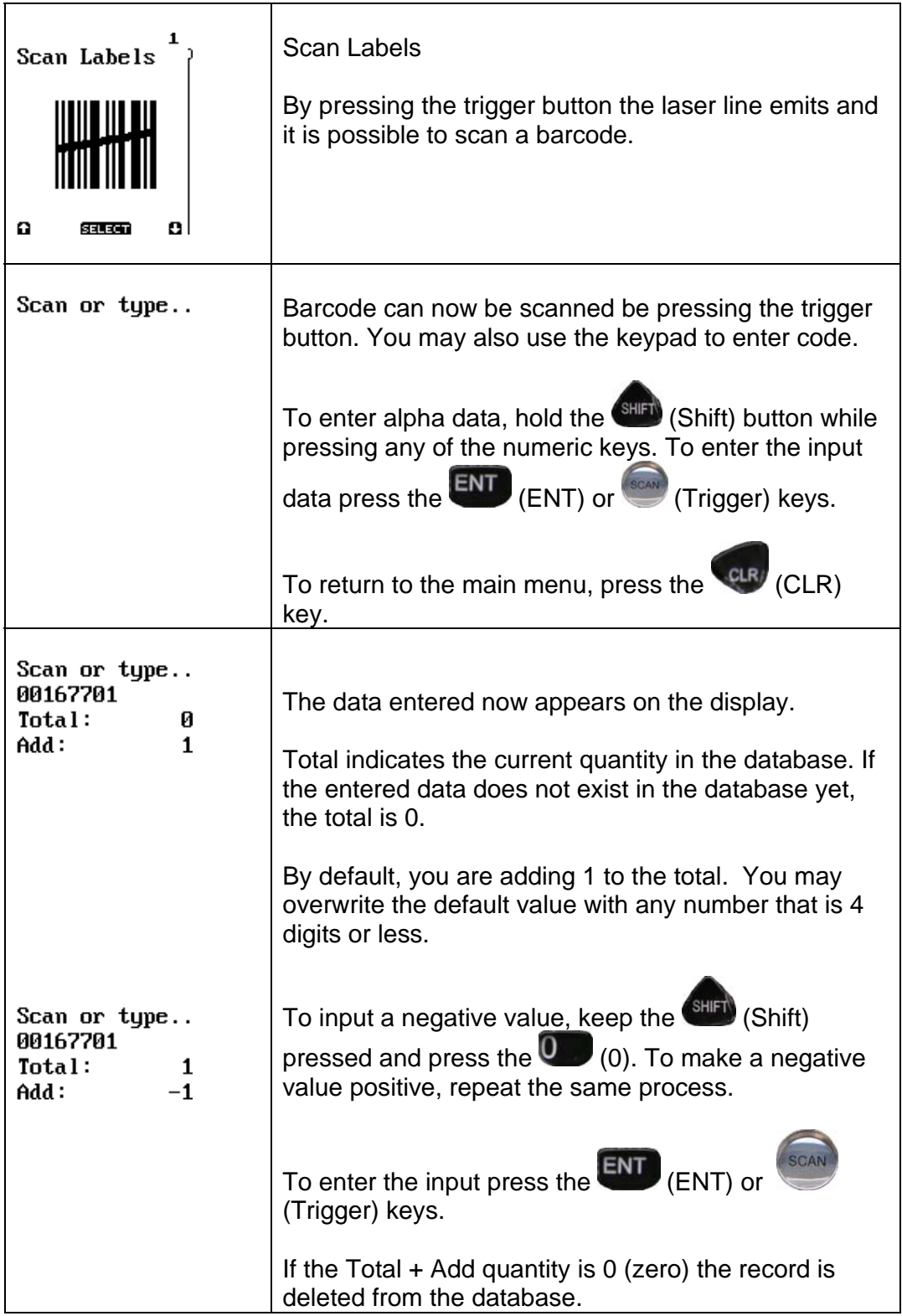

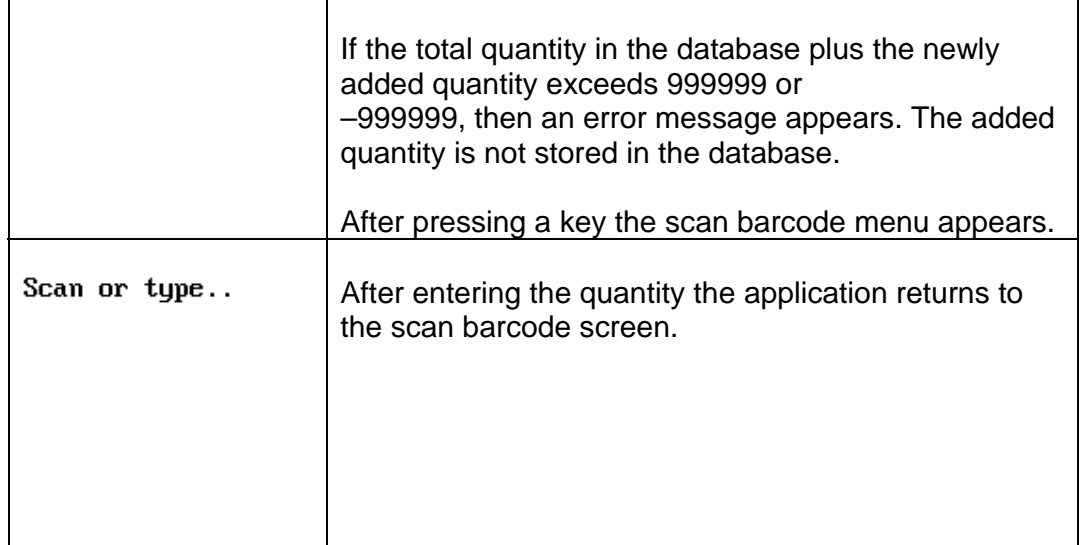

#### *2.2 Scroll data*

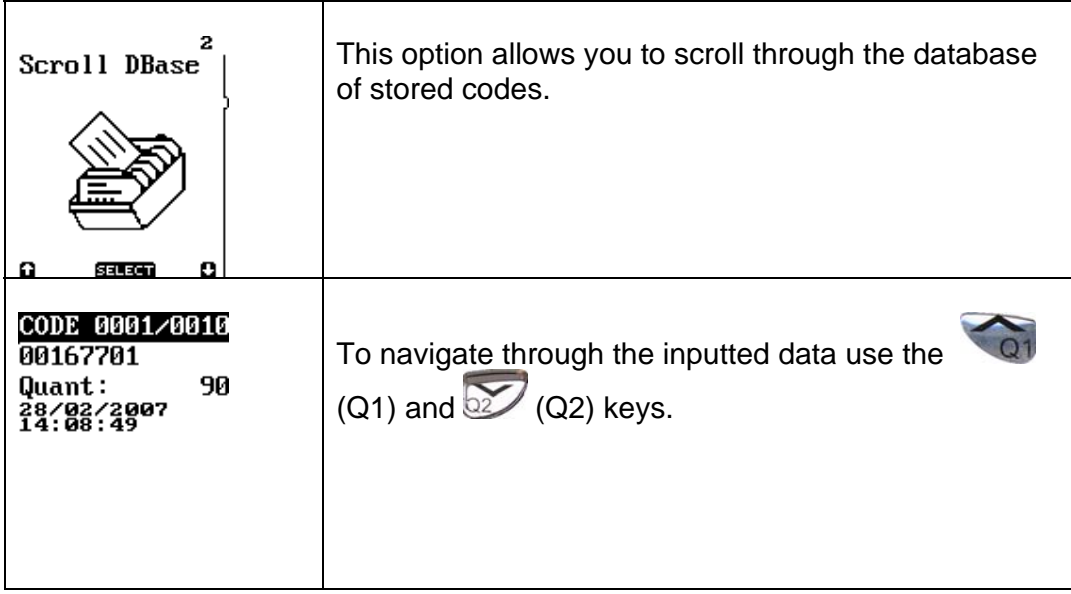

### *2.3 Transmit Data*

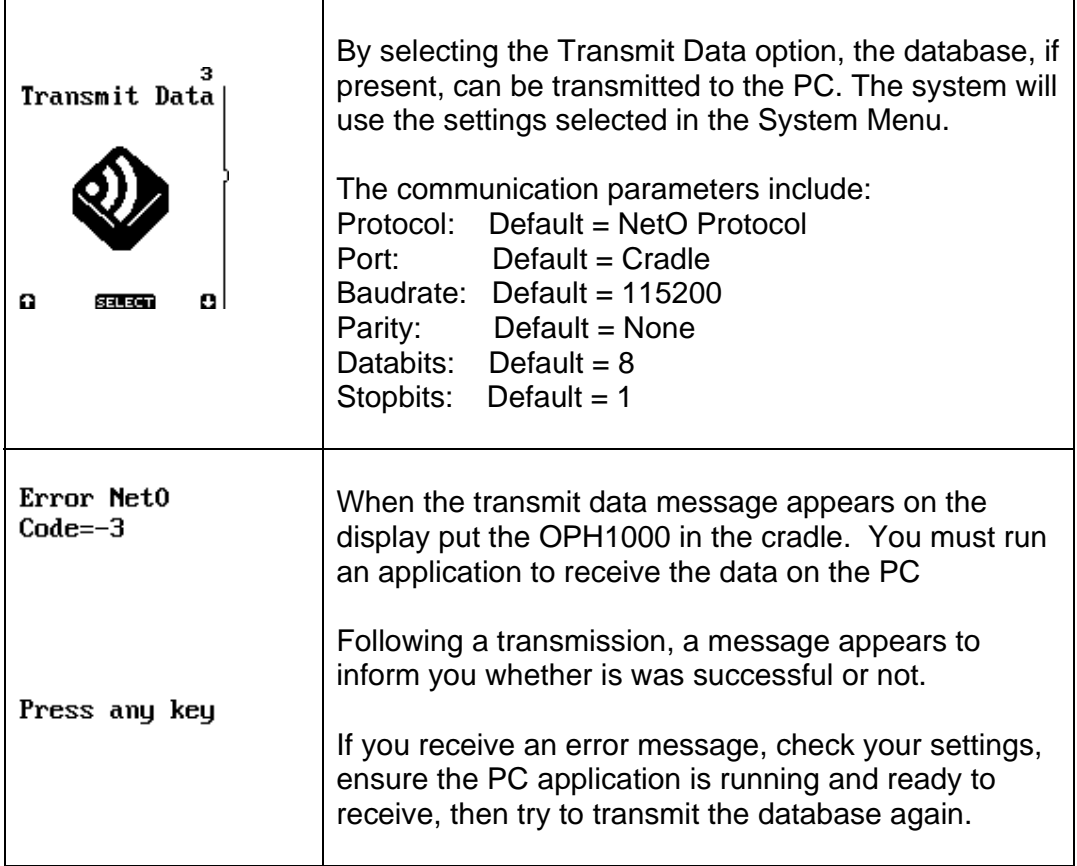

### *2.4 Delete Database*

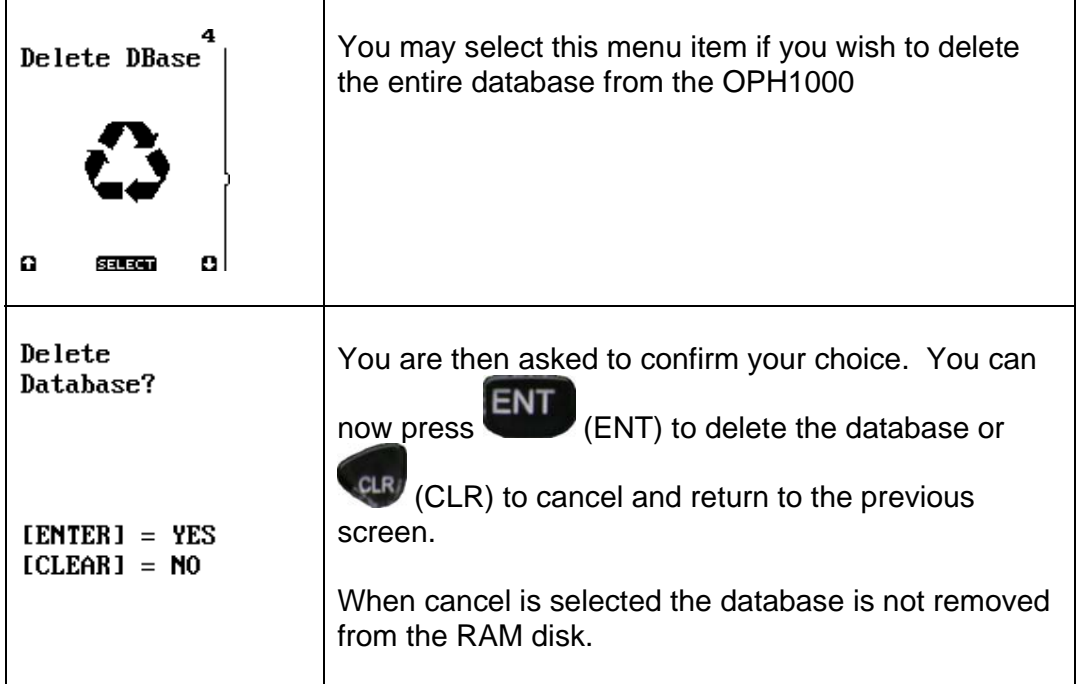

#### *2.5 System Menu*

The System menu contains a submenu where special terminal options can be viewed or set. The navigation of this menu behaves the same as the main menu.

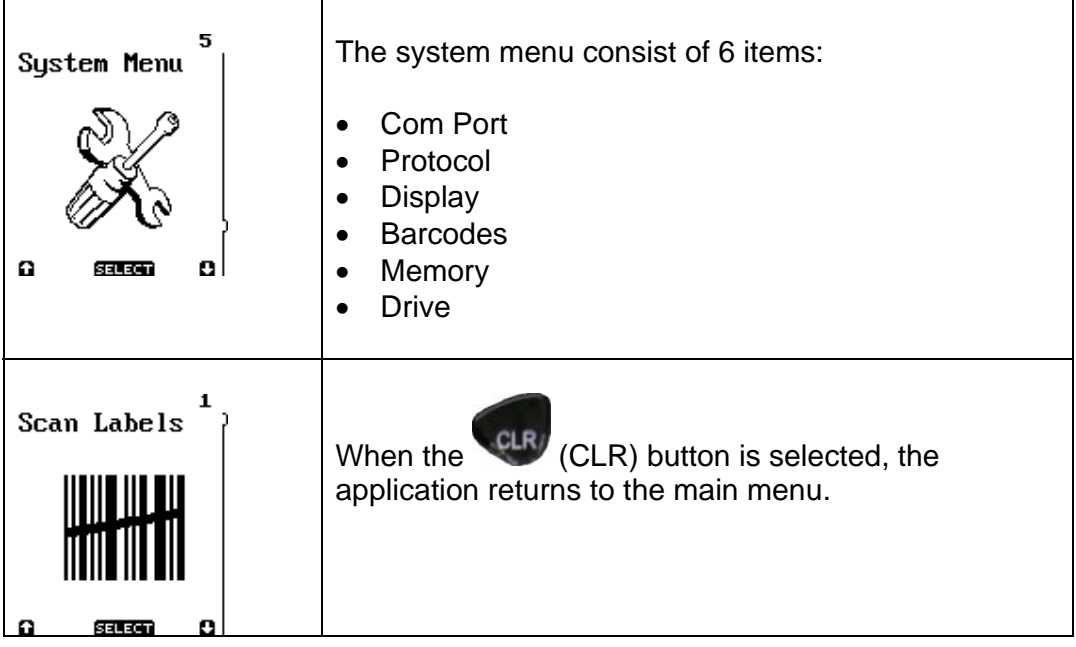

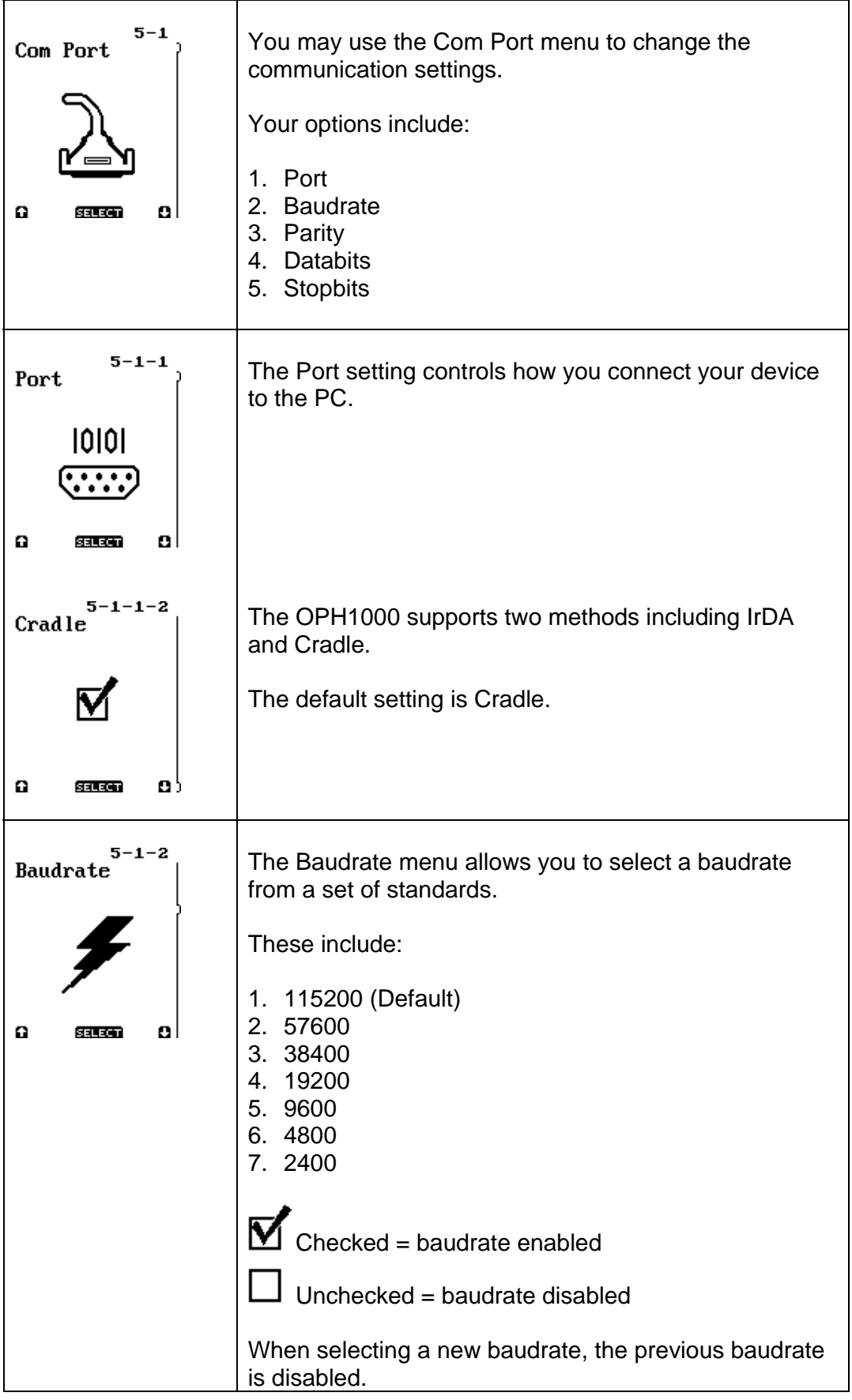

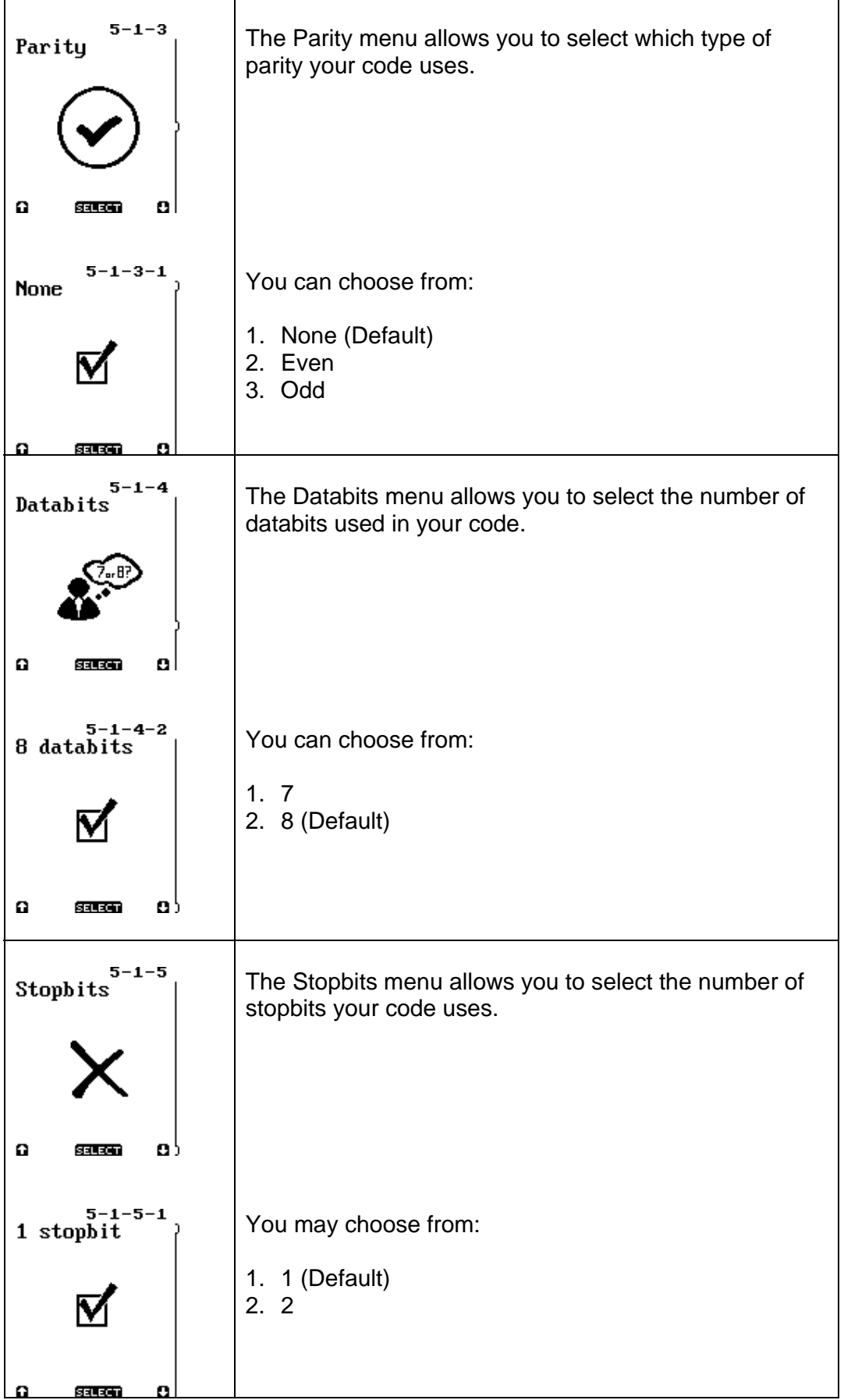

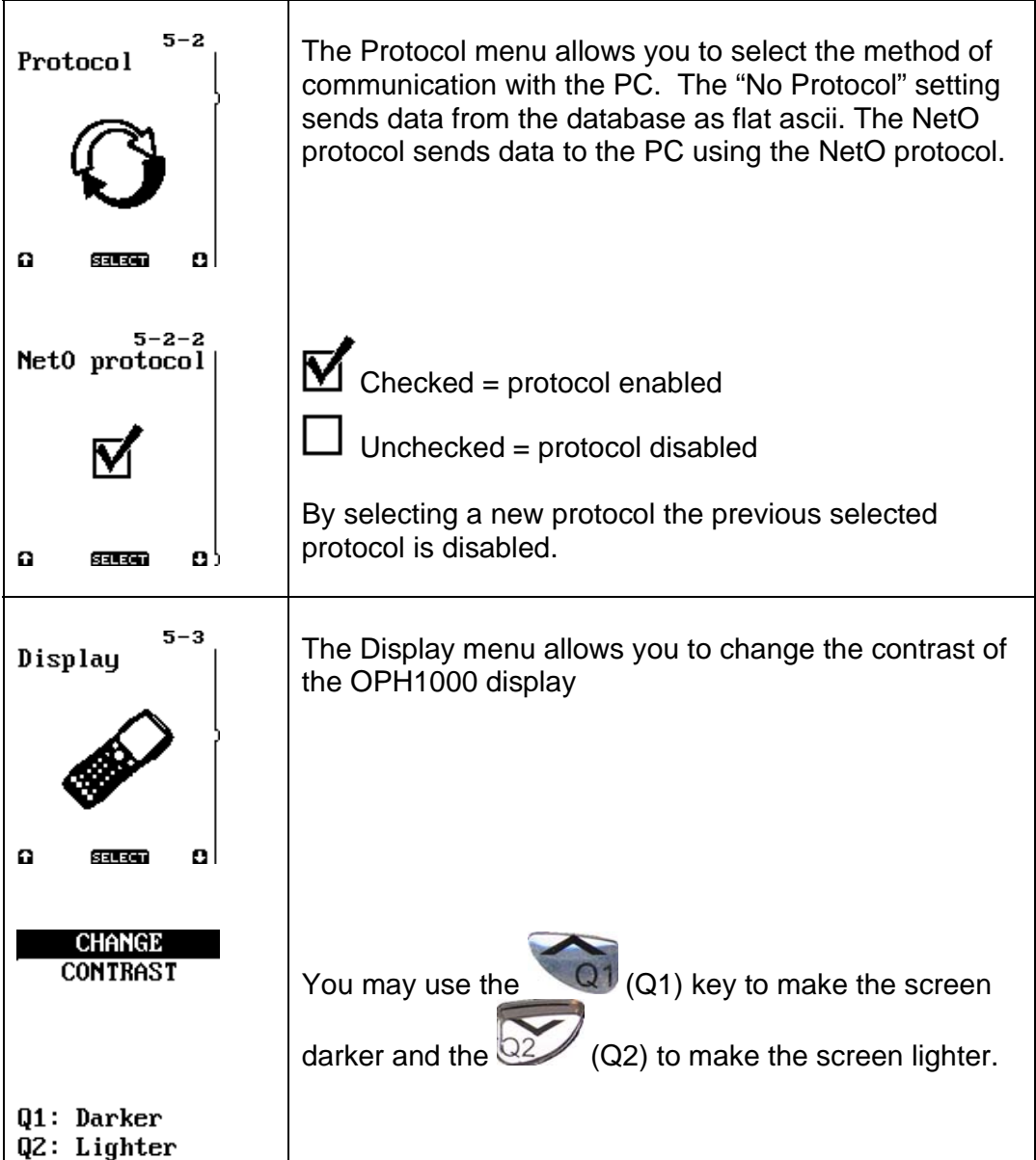

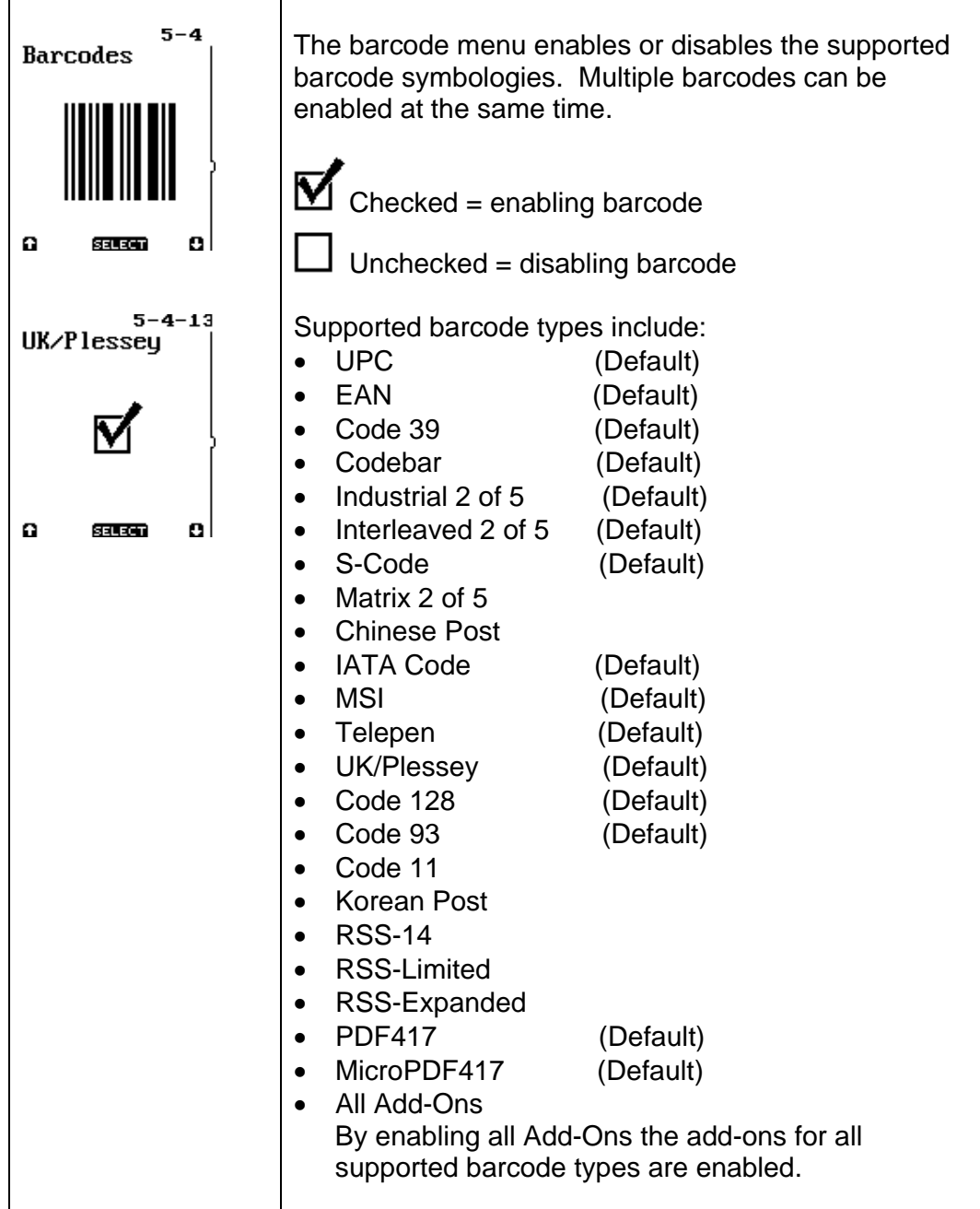

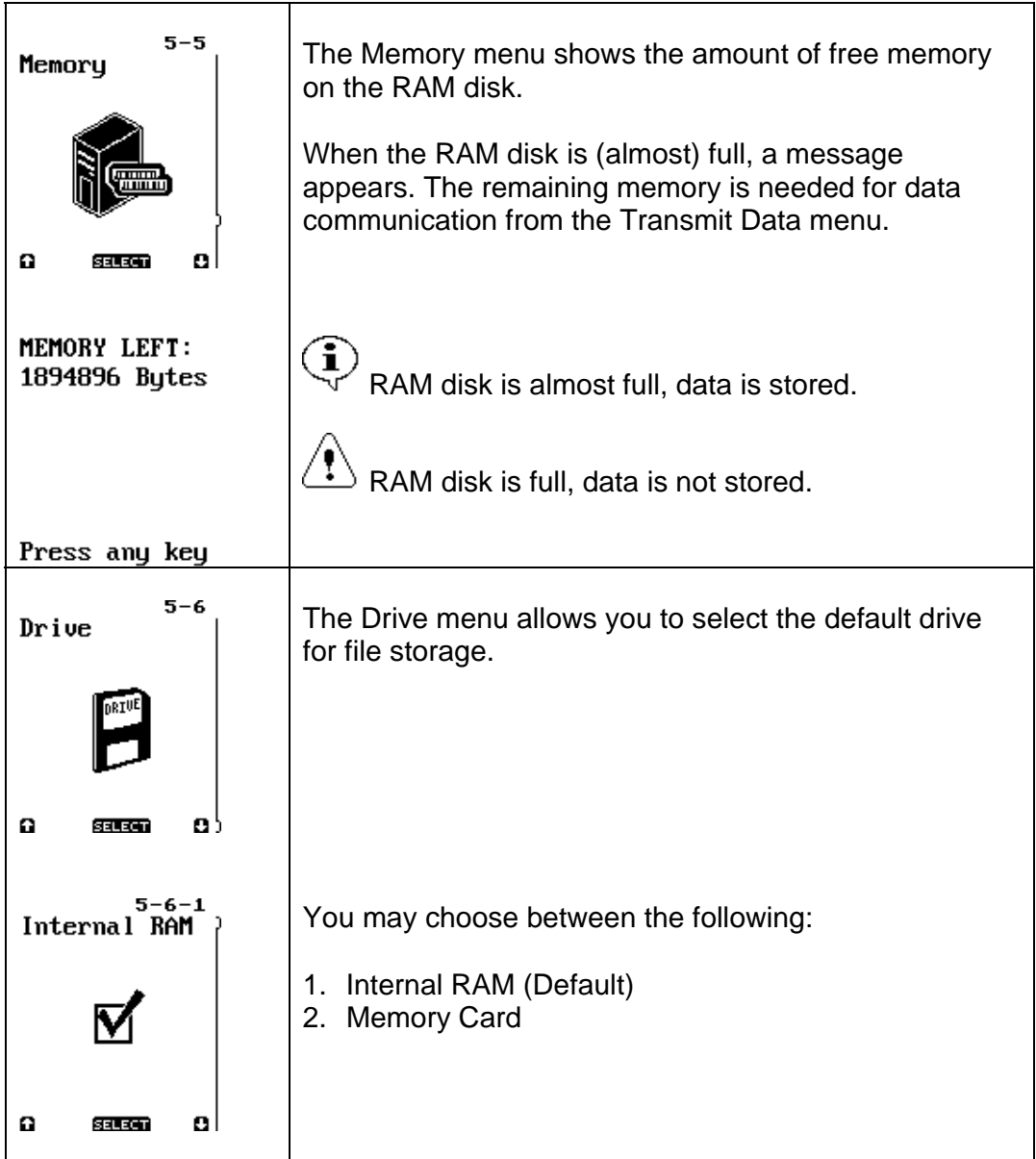

#### *2.6 Version*

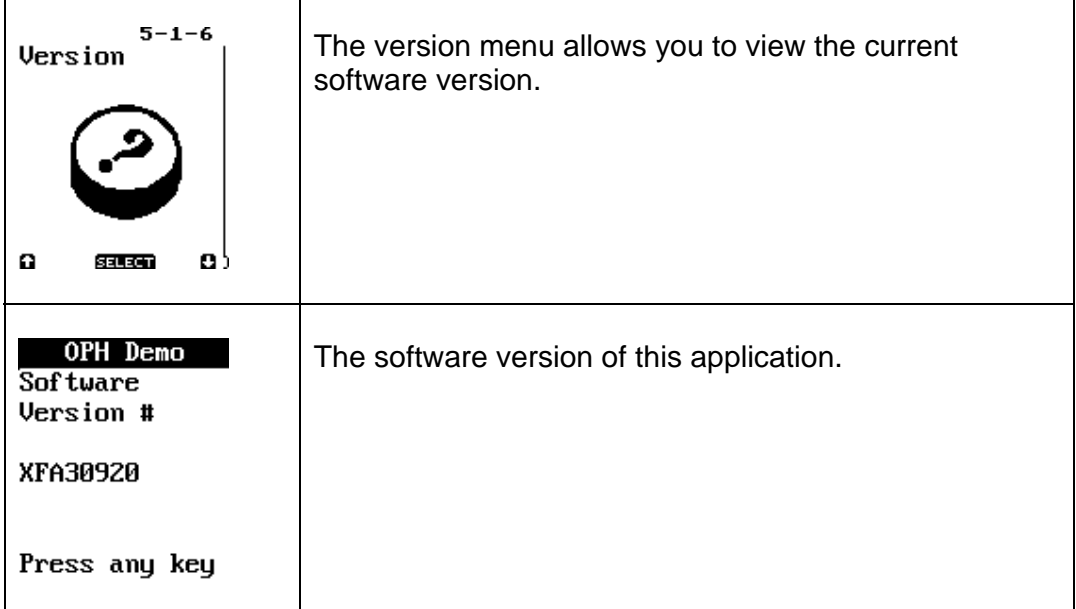

# *3. Data format*

Each record is stored in a database file called DATA.FIL.

The fields in a record are:

<Barcode: 30 characters, right padded with spaces> <Quantity: 7 characters, left padded with spaces, 6 numeric and 1 sign bit> <Time stamp: 8 characters, format HH:MM:SS> <Date stamp: 10 characters, format DD/MM/YYYY>

The record fields are separated by a comma and all records end with a <CR><LF> character.

A complete record looks like this: <Barcode>,<Quantity>,<Time>,<Date><CR><LF>

The maximum of 999999 records can be stored on this terminal.